## 令和 5 年度 高エネルギー加速器研究機構技術研究会

WEB からの報告書提出方法 令和 6 年 1 月 18 <sup>日</sup>

1. 参加登録後 に返信されたメールに記載のレファレンス番号を本報告書提出に使います。

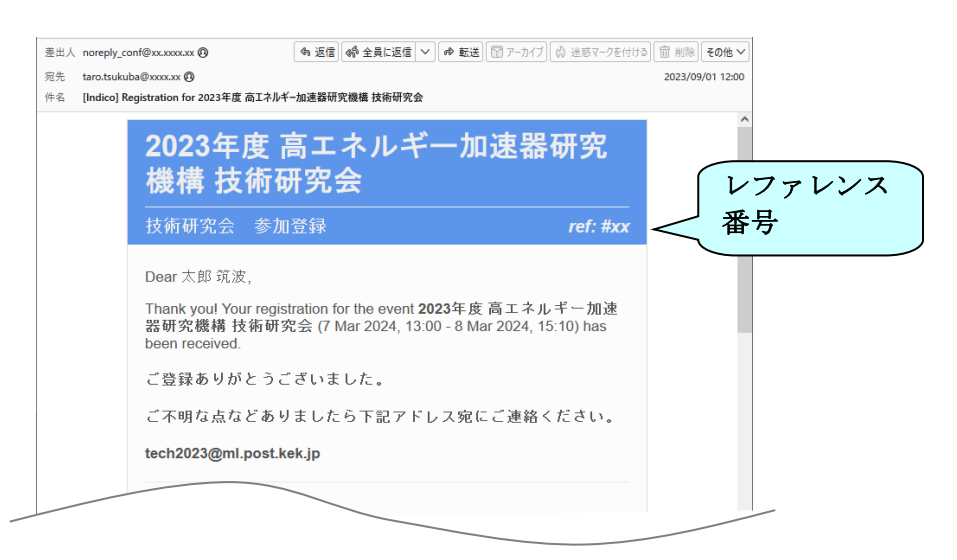

2. 以下の報告書ファイル受付ページにログインしてください。 報告書ファイル受付ページ https://pfwww.kek.jp/spice/gikenwork/gikenR05/submission ユーザー名とパスワードは、発表申込をされた方にメールで別途お知らせします。

※ 報告書ファイルの提出締切りは、令和 6 年 2 月 29 日(木) 17:00 厳守 です。

3. 以下の画面で、あなたのメールアドレスを入力し、"Create a new folder" を押して下さい。

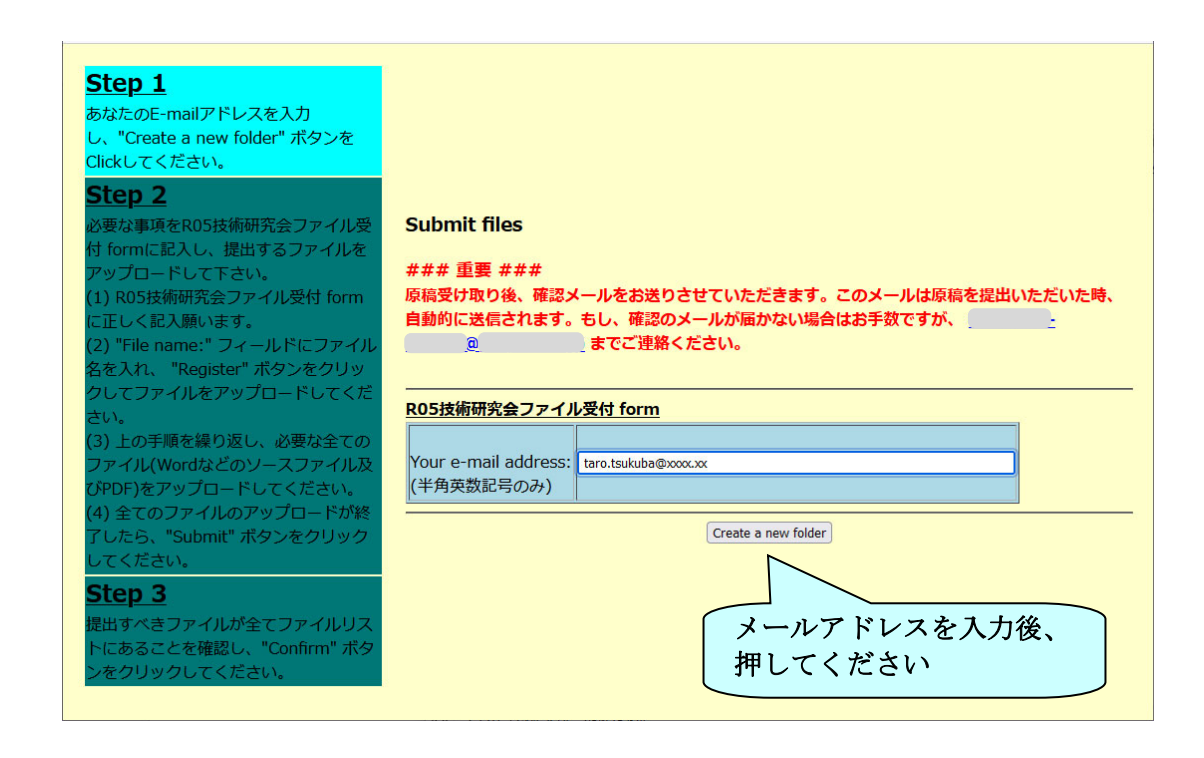

4. 以下の受付 form に正しくご記入下さい。

※ Presentation ID: 欄 には 参加登録時のレファレンス番号を入力して下さい。

- ※ 提出していただくファイルは、以下の 2個です。
	- ・ 報告書ファイル:PDF 形式(サイズ 4MB 以下、ページ数 3 ページ以上 8 ページ以内)
	- 原稿ファイル: MS Word DOCX 形式 (PDF 作成時のもの)

※ ファイル名には全角文字(漢字・平仮名など)を使わないようにお願い致します。

- ※ ファイル名は、"S" レファレンス番号 姓(family name).拡張子 として下さい。
	- (例: S-01-Tsukuba.pdf、S-01-Tsukuba.docx など)

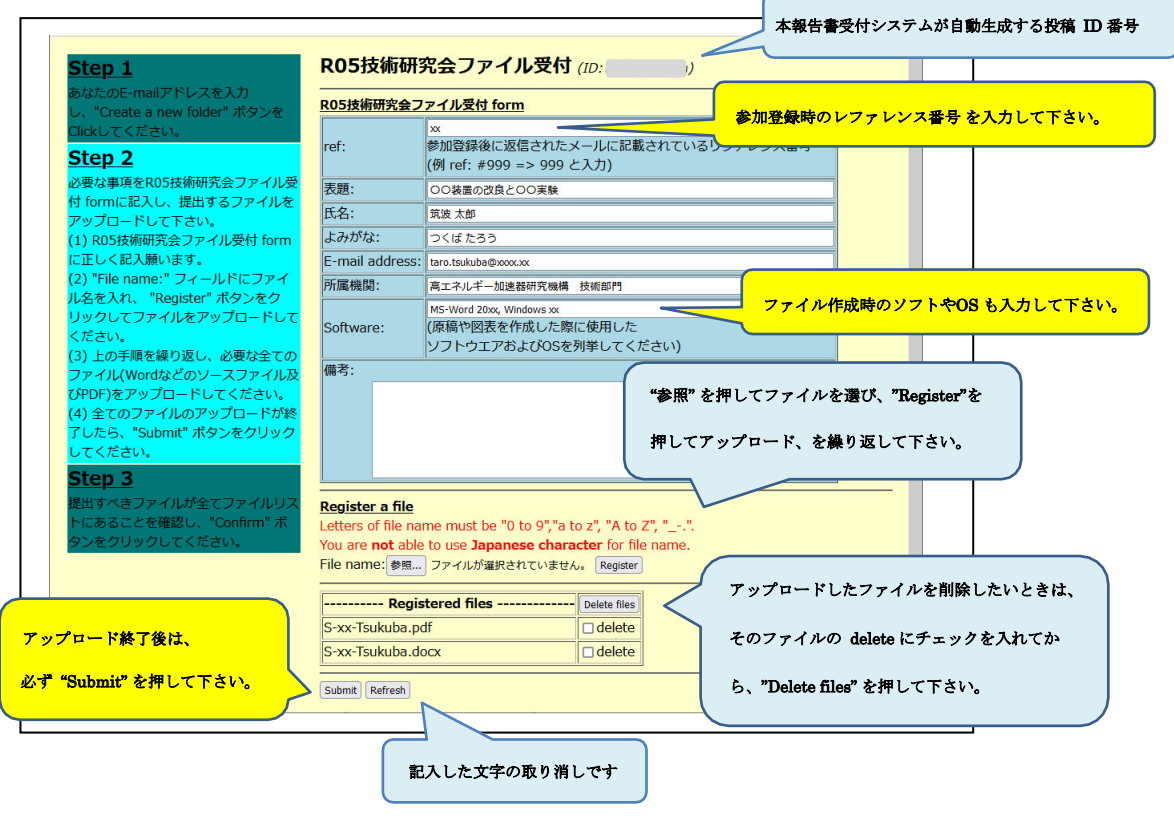

5. 提出するファイル群が "Registered files" の下にリストされたら "Confirm" を押して下さい。

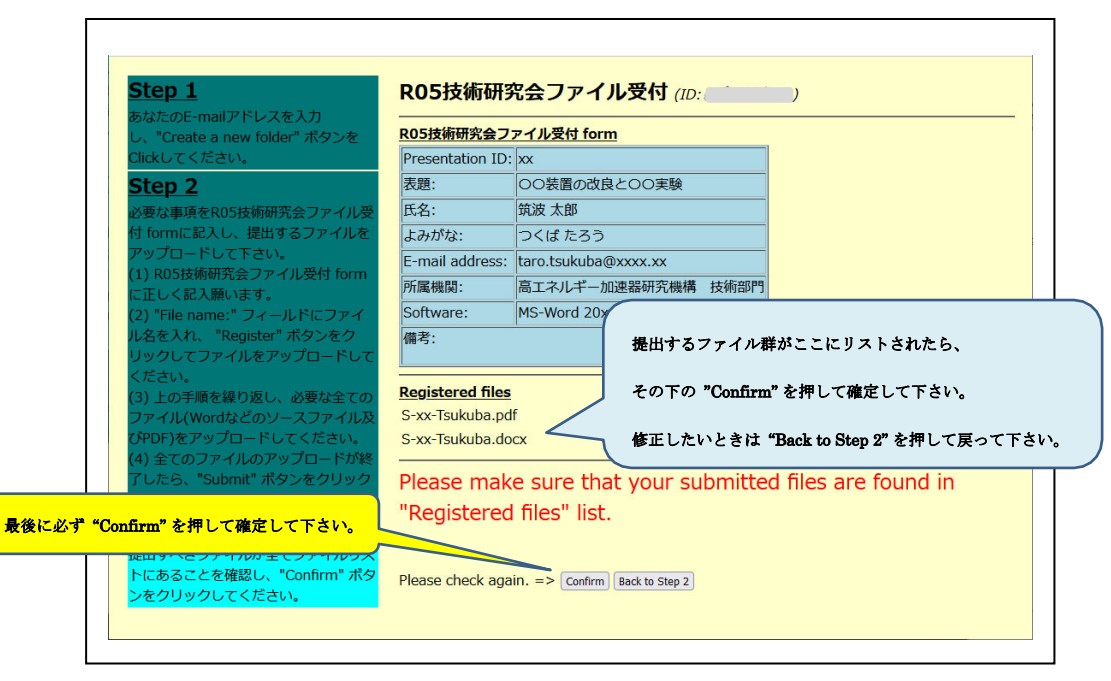

6. 以下の画面が表示され、登録メールアドレスには自動確認メールも送られて来ます。

また "Status" を押すと提出状況もご確認いただけます。

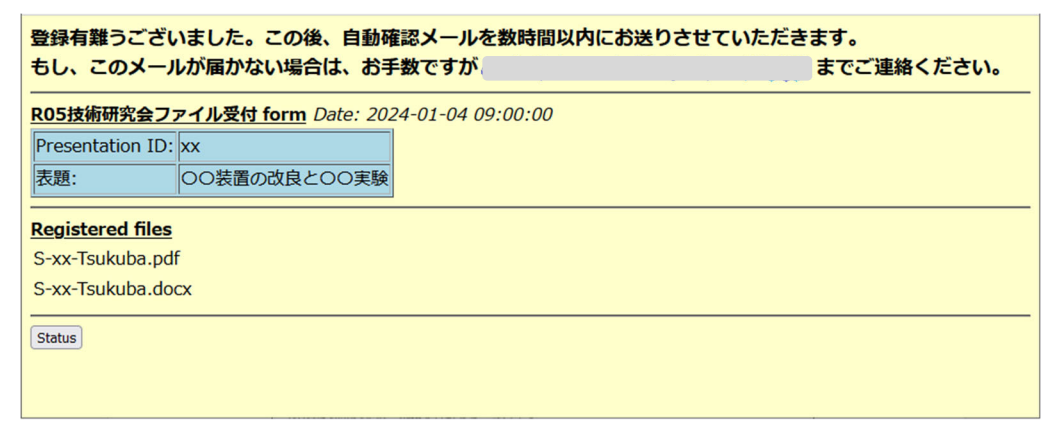

以下は、送られてくる自動確認メールです。URL をクリックすると提出状況をご確認いただけます。

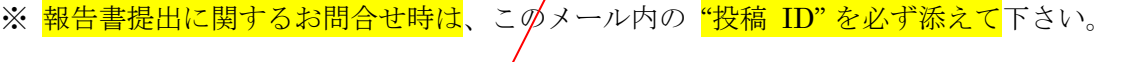

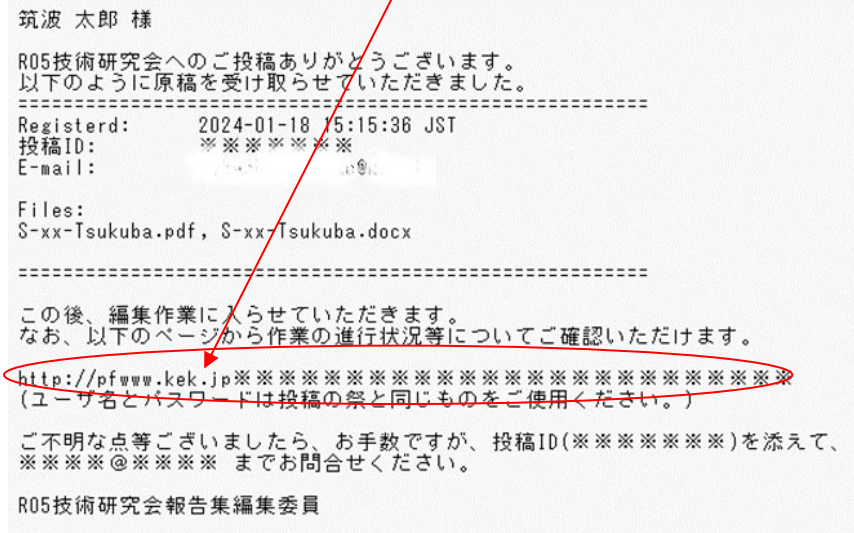

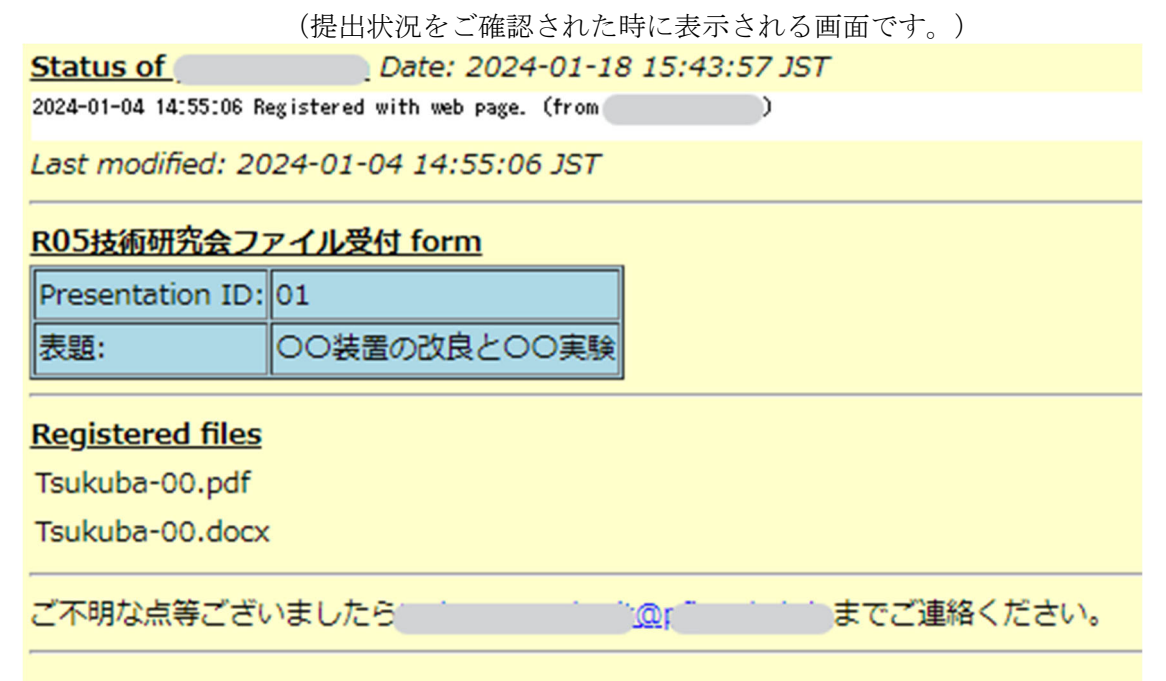

7. 提出していただいたファイルに問題等があった場合、当方から以下の様なメールをお送り致します。 メール内の URL をクリックし、修正後のファイルを再投稿していただきますようお願い致します。

件名 [GIKEN-R05] Revising and Re-submitting are requested for your manuscript # 1999 [18]

筑波 太郎様 ご投稿ありがとうございます。

申し訳ありません、

- + 2ページ目の図1が読み込めません。
- +3ページ目のグラフ内の凡例が読み取れません。

お手数ですが、原稿の修正等を行い以下のURLから再投稿の程、何卒よろしくお願いいたします。 http://pfwww.kek.jp/

(ユーザ名とバスワ<mark>キ</mark>下は投稿の祭と同じものをご使用ください。)

ご不明な点等ございましたら、お手数ですが、投稿ID( | ☆ )を添えて、 までお問合せください。  $\mathbb{R}^2$  . The set of  $\mathbb{R}^2$ 

RO5技術研究会報告集編集委員

メール内の URL をクリックし、ポップアップ窓で ユーザー名とパスワードを入れると 次の再投稿用画面が表示されますので、上記 4. 項の要領でファイルの再投稿等をお願い 致します。

## 修正・再投稿用画面;

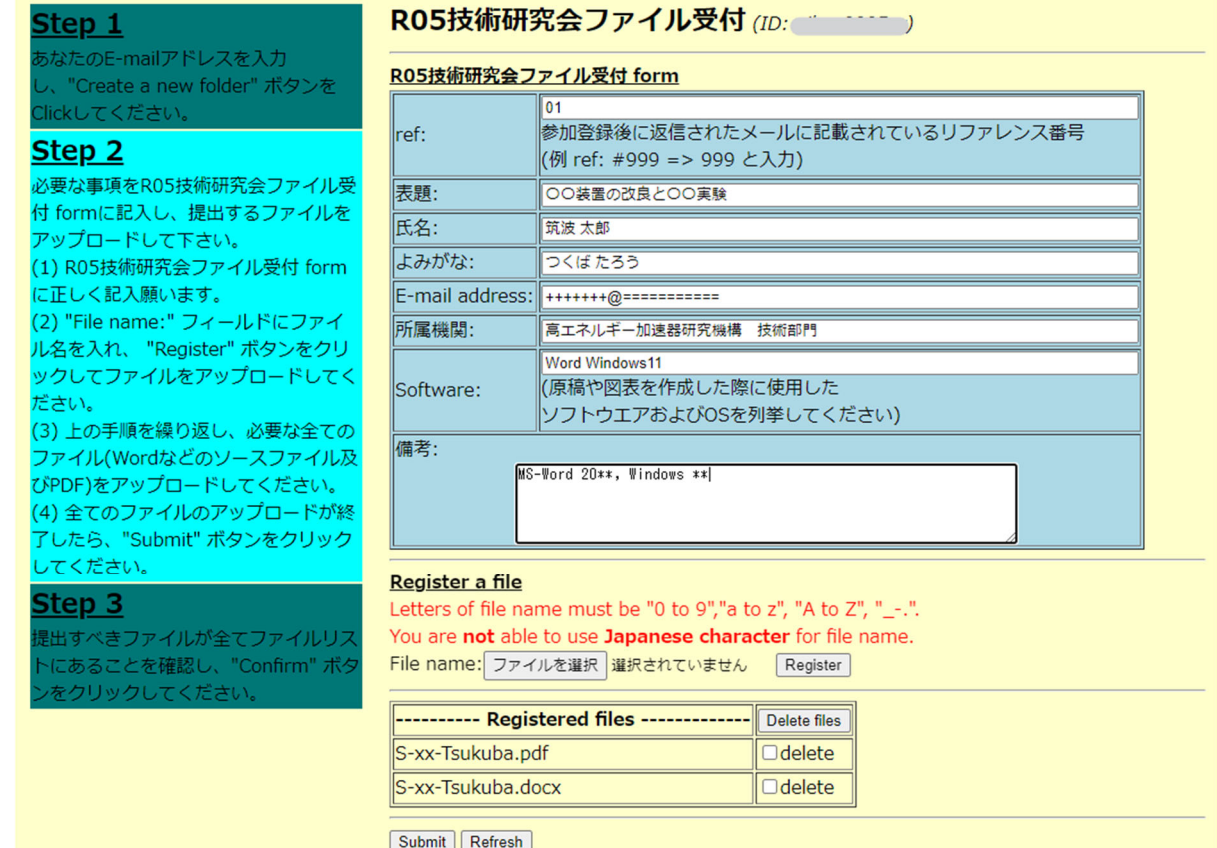

8. 報告書提出に関するお問合せは、下記までメールでお願いいたします。

問合せ先: <u>tech2023@ml.post.kek.jp</u>

※ 上記 "投稿ID" が割り振られている方は、必ず添えて下さい。